# Push API

- [Возможности модуля](#page-0-0)
- [Установка модуля](#page-0-1)
- [Создание проекта firebase](#page-0-2)
- • [Настройка WebPush](#page-3-0)
- [Пример работы](#page-5-0)
- [Автоматическое очищение невалидных токенов](#page-6-0)
- [Для разработчиков](#page-7-0)
- [Legacy настройка](#page-8-0)
- [Отчет по push логам](#page-9-0)
- [Возможные ошибки](#page-9-1)

### <span id="page-0-0"></span>Возможности модуля

Модуль предназначен для отправки Push уведомлений в мобильное приложение и браузерах. Отправка производится с помощью [firebase](https://firebase.google.com/docs/cloud-messaging)  [cloud messaging.](https://firebase.google.com/docs/cloud-messaging) Клиент реализован на ServiceWorker, поэтому будет работать только на домене с валидным SSL (HTTPS) сертификатом. Пуши в Firefox работают без ключа.

### <span id="page-0-1"></span>Установка модуля

Чтобы Push работали нужно прописать в config.pl

```
$conf{PUSH_ENABLED}=1;
```
Чтобы модуль работал корректно, нужно включить [REST API](http://abills.net.ua:8090/display/AB/RESTful+JSON+API)

 $\text{\$conf}\{\texttt{API\_ENABLE}\} = 1;$ 

#### Также нужнно установить Perl модуль Crypt::JWT

cpan install Crypt::JWT

### <span id="page-0-2"></span>Создание проекта firebase

<https://console.firebase.google.com/>

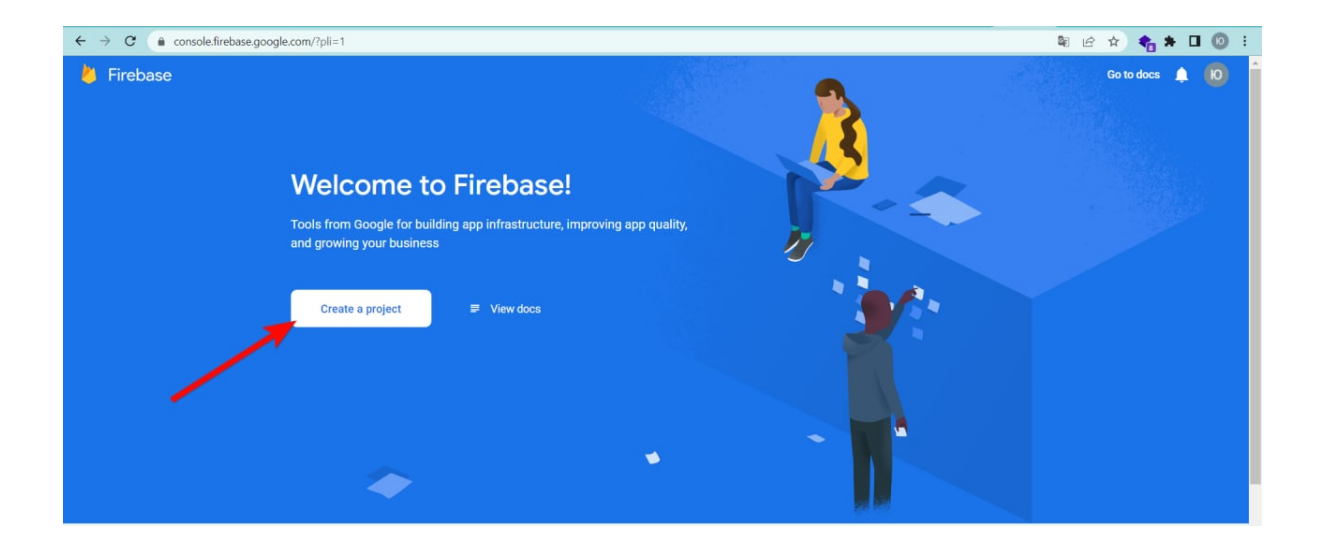

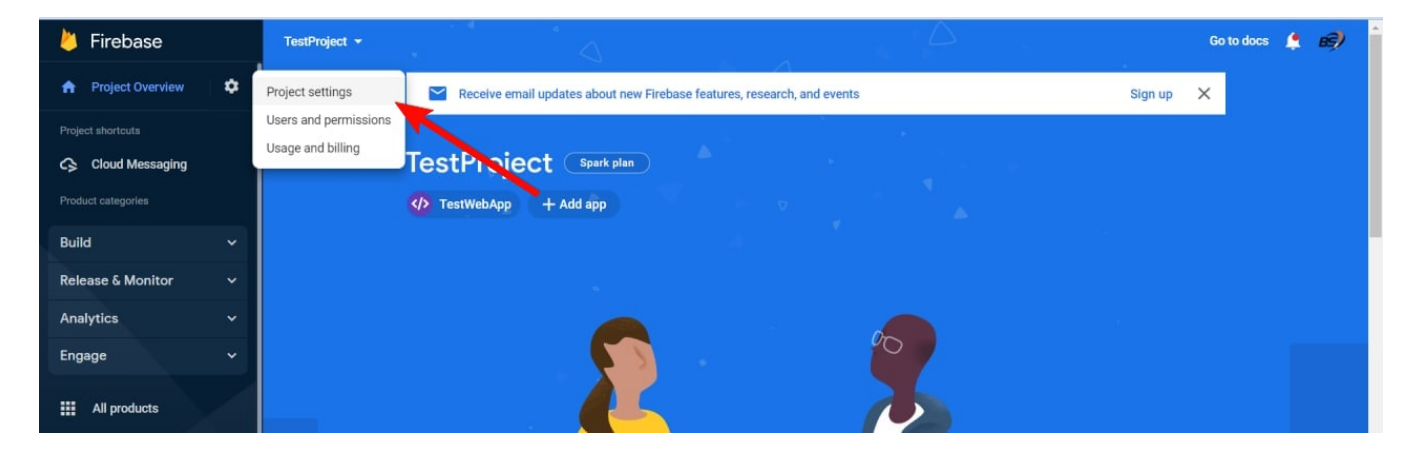

## **Project settings**

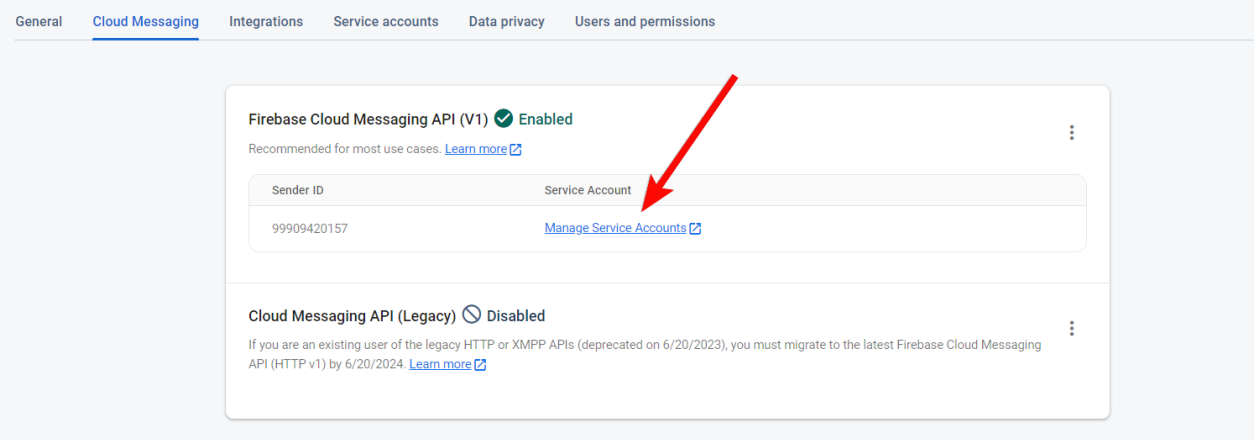

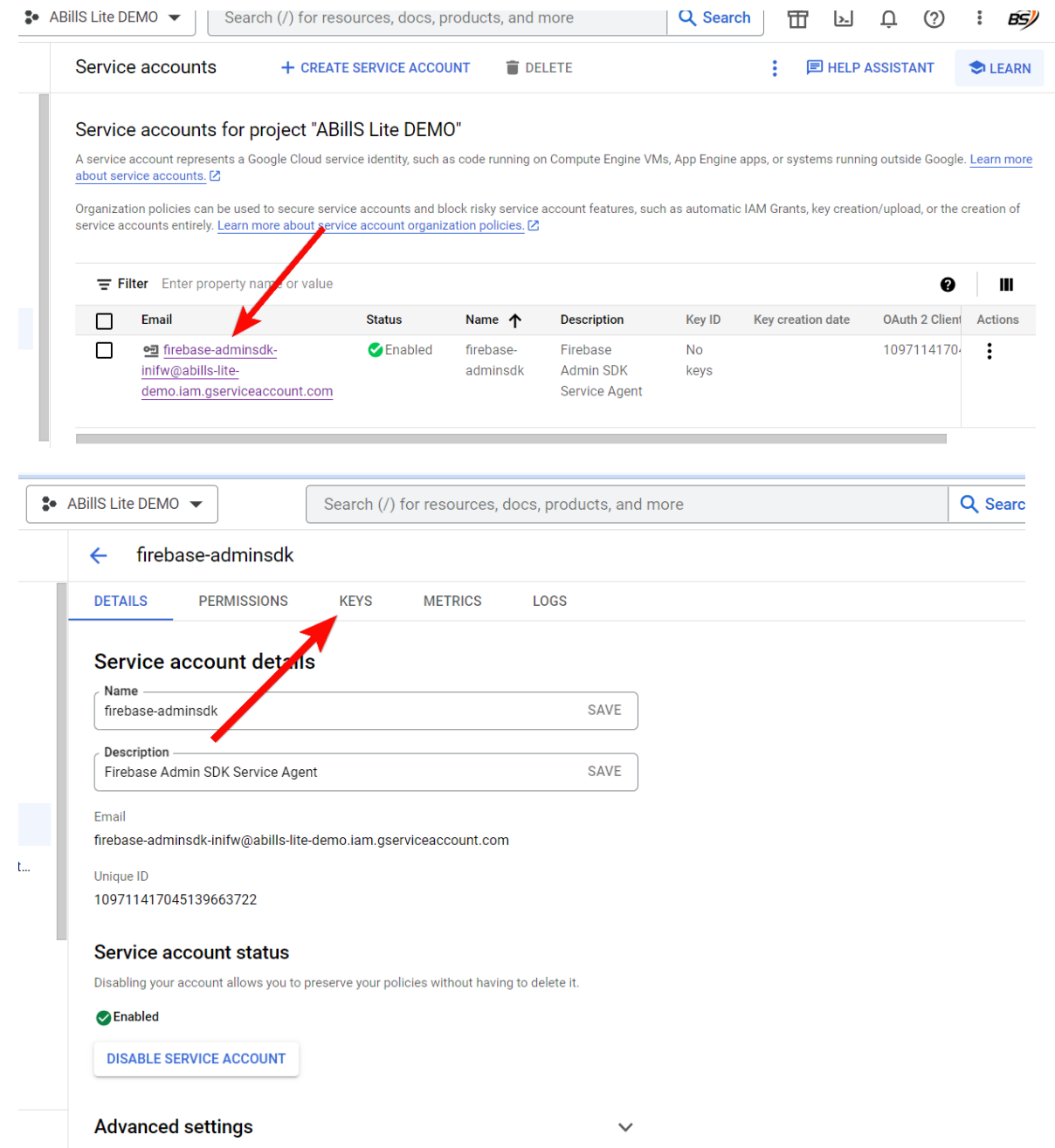

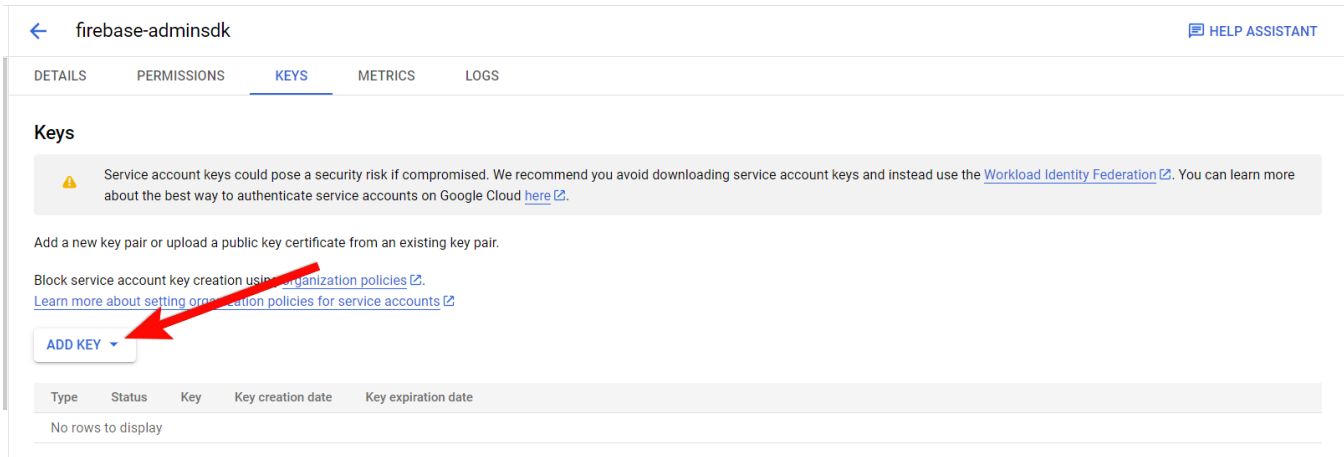

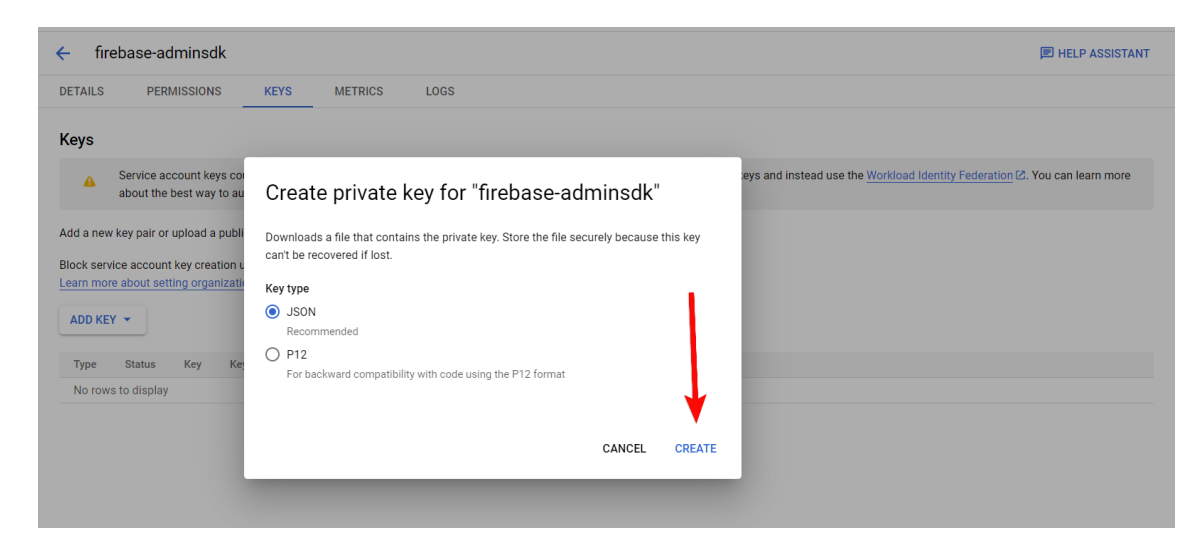

После этого скачивается файл, название которого необходимо будет скопировать и внести в config.pl

```
$conf{FIREBASE_KEY}=" "; # abillslite-fed23-fad8f0401a98
```
Также нужно вынести из названия файла первое значение перед дефисами, например abillslite-fed23-fad8f0401a98 тогда значения будет abills lite-fed23

```
$conf{GOOGLE_PROJECT_ID}="ID "; # abillslite-fed23
```
После внесения переменных, скачанный json файл нужно загрузить на сервер в каталог /usr/abills/Certs/google/\*Название файла\*.json

# <span id="page-3-0"></span>Настройка WebPush

Для настройки Web Push необходимо перейти в настройки Cloud Messaging и создать пару ключей для WebPush

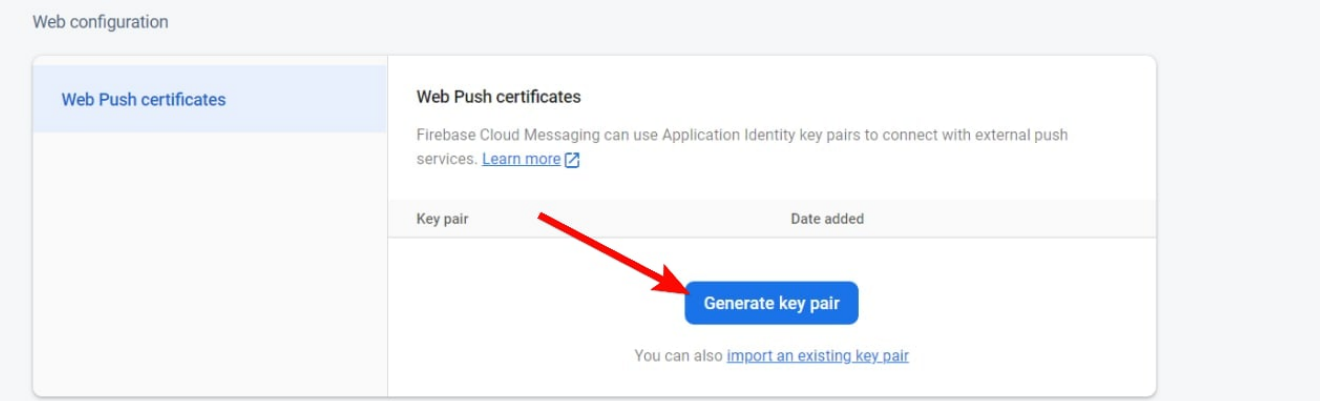

### После создание копируем публичный ключ и прописываем в **config.pl**

\$conf{FIREBASE\_VAPID\_KEY}=" public key";

### Web configuration

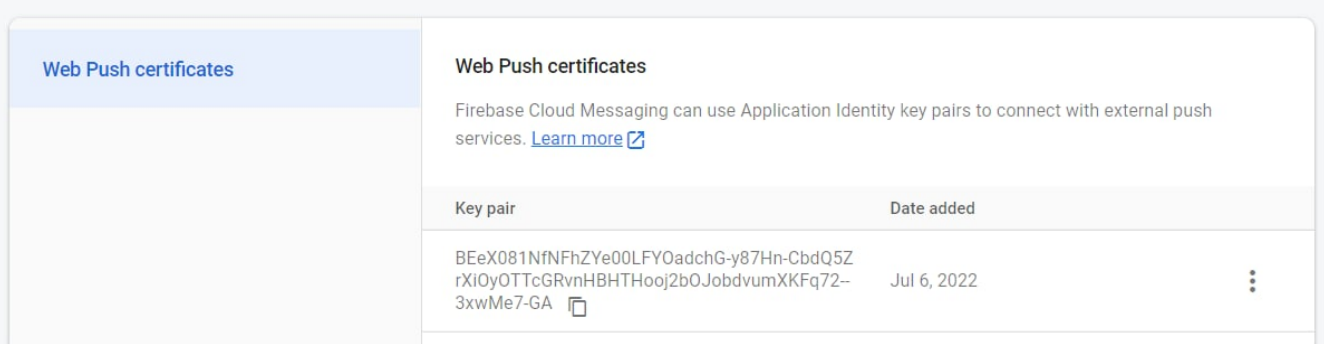

### Создаем Web приложение

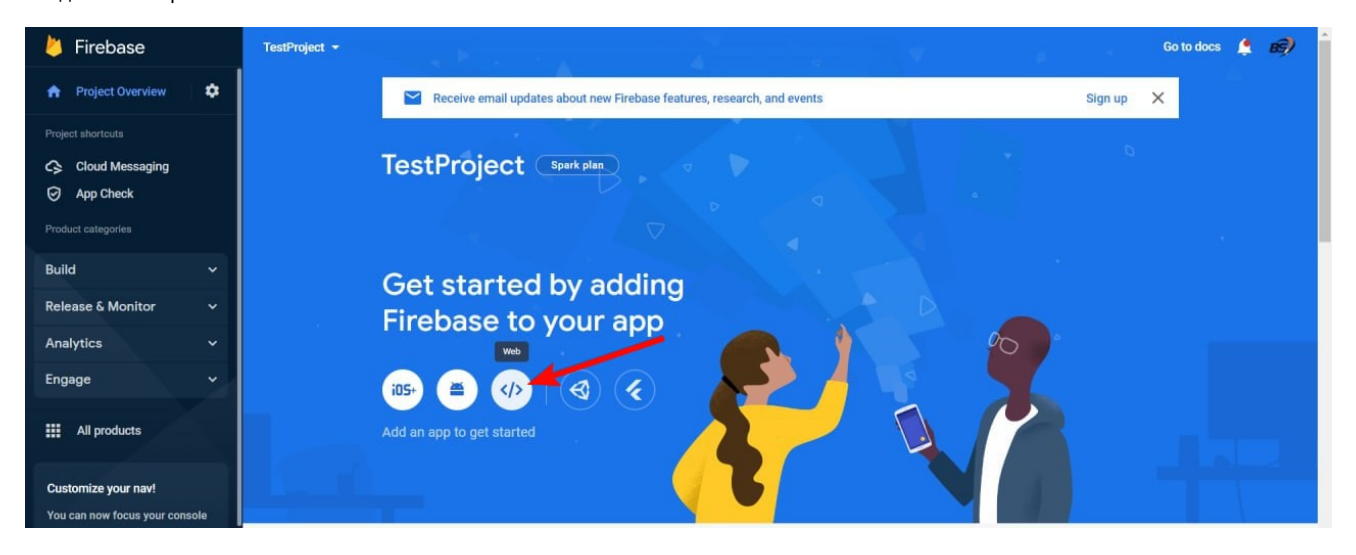

firebaseConfig

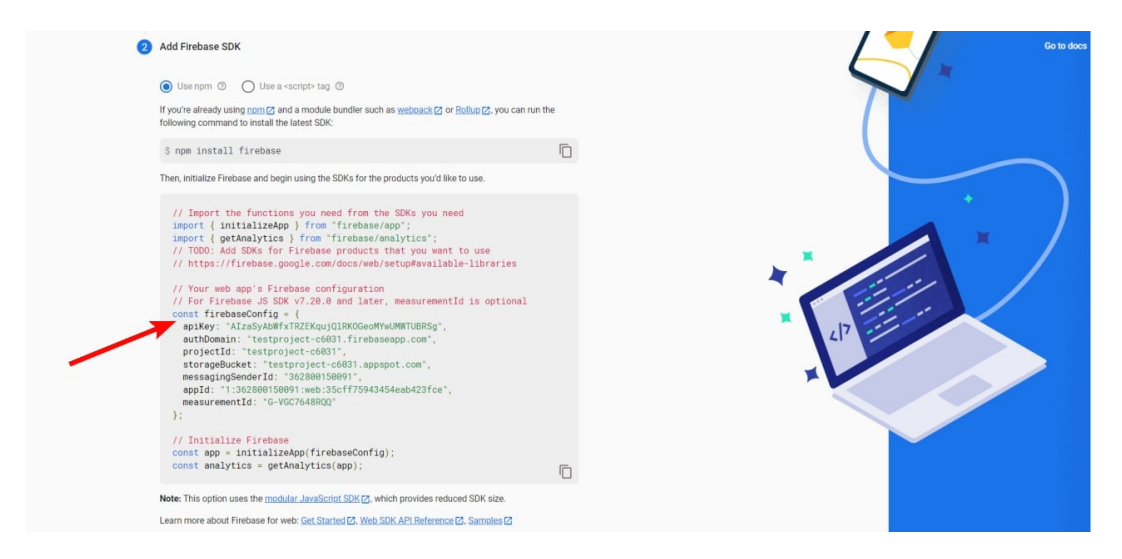

В config.pl

Также обязательно настройте apiKey со стороны гугла - [https://console.cloud.google.com/](https://console.cloud.google.com/welcome) только под ip вашего сервера, где находится вебинтерфейс.

```
$conf{FIREBASE_CONFIG} = {
 apiKey => "Sample",
 authDomain => "Sample",
 projectId => "Sample",
storageBucket => "Sample",
  messagingSenderId => "Sample",
appId \qquad \qquad \Rightarrow \qquad "Sample",
 measurementId => "Sample"
};
```
#### Копируем файл

```
cd /usr/abills/cgi-bin/
cp ../misc/firebase/firebase-config.js firebase-config.js
```
#### [config.pl](https://config.pl/) firebase-config.js

```
var firebaseConfig = {
  apiKey: "Sample",
  authDomain: "Sample",
  projectId: "Sample",
  storageBucket: "Sample",
  messagingSenderId: "Sample",
  appId: "Sample",
  measurementId: "Sample"
};
```
Также для отображения кнопки Push в кабинете пользователя нужно включить опцию

\$conf{PUSH\_USER\_PORTAL}=1;

### Настройка Web Push готова!

### <span id="page-5-0"></span>Пример работы

Push

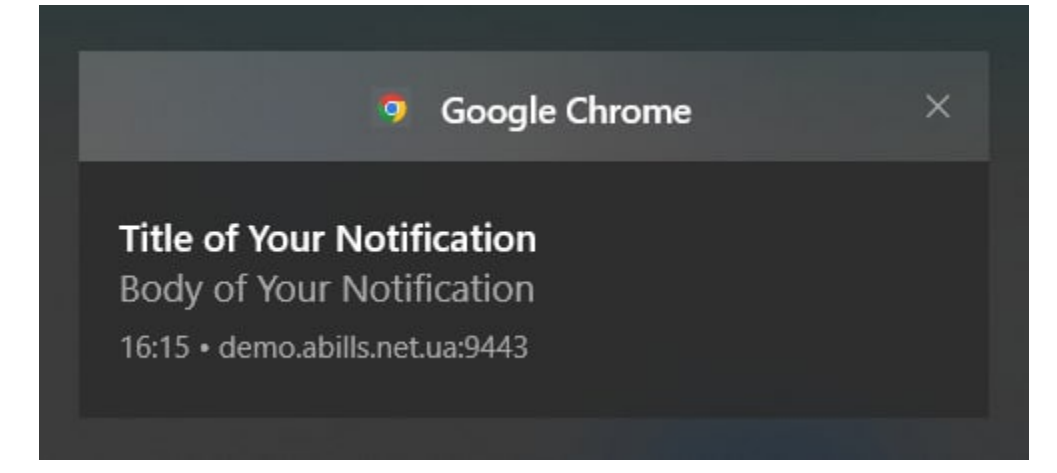

Пример сообщения между админами с помощью Push

Чтобы отправить сообщение админам, нужно кликнуть по ссылке "Online"

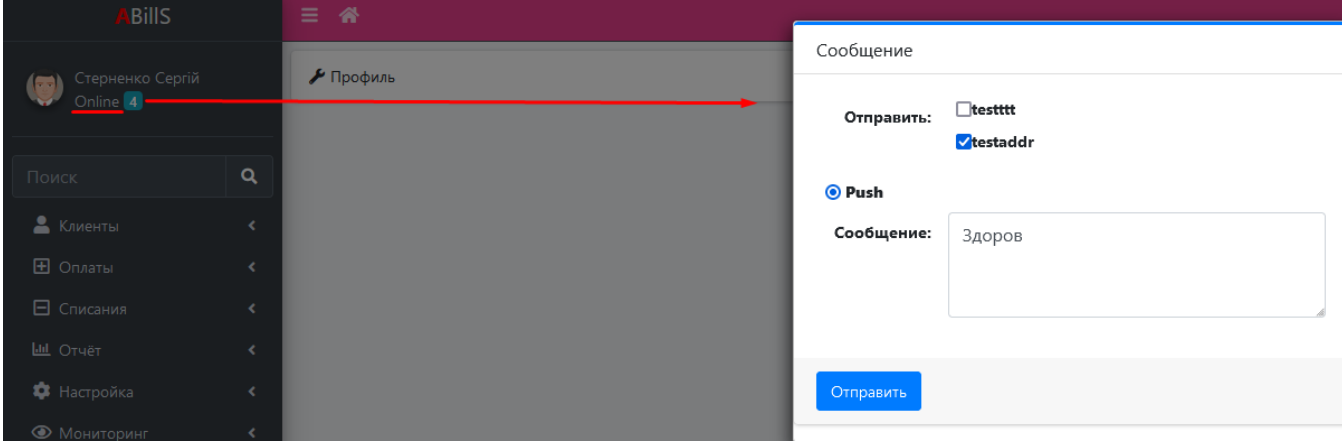

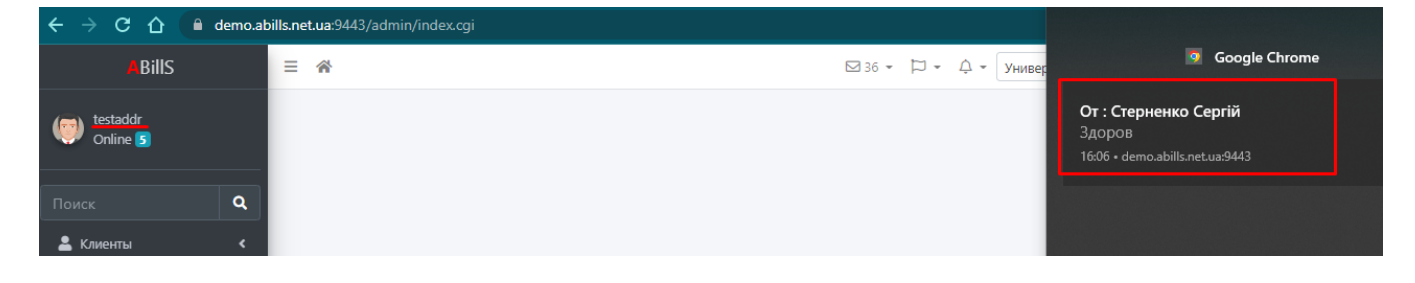

#### <span id="page-6-0"></span>Автоматическое очищение невалидных токенов

В системе существует плагин *push\_clean* он автоматически очищает FCM токены

Запуска плагина

/usr/abills/libexec/billd push\_clean DEBUG=3 DELETE\_TOKENS=1

Есть два уровня отладки

Вывод при DEBUG=2

Debug mode 3

REPORT OF FCM TOKENS STATUS

VALID TOKENS COUNT: 1 INVALID TOKENS COUNT: 4 GT: 0.84588

#### Вывод при DEBUG=3

#### Запуск без DELETE\_TOKENS=1

Debug mode 3

REPORT OF FCM TOKENS STATUS INVALID TOKEN f39mvSvWRfaEGpqk29\_H5Y: APA91bGpaVvnT\_Pkx0WWSevywj9tAFIR2IKfJDbJCj\_6YQvGCDKMeXtyzMPBIeB02sEhKbXscGpkLIm0Op4uZu7FYi7TPASjXqxvDYHg5Nxu0 LaU2FsqlNvCfyOJdIS9liJP59\_0qZyz is invalid with FCM status InvalidRegistration INVALID TOKEN f39mvSvWRfaEGpqk29\_H5Y: APA91bGpaVvnT\_Pkx0WWSevywj9tAFIR2IKfJDbJCj\_6YQvGCDKMeXtyzMPBIeB02sEhKbXscGpkLIm0Op4uZu7FYi7TPASjXqxvDYHg5Nxu0 LaU2FsqlNvCfyOJdIS9liJP59\_0qZyz is invalid with FCM status InvalidRegistration INVALID TOKEN f39mvSvWRfaEGpqk29\_H5Y: APA91bGpaVvnT\_Pkx0WWSevywj9tAFIR2IKfJDbJCj\_6YQvGCDKMeXtyzMPBIeB02sEhKbXscGpkLIm0Op4uZu7FYi7TPASjXqxvDYHg5Nxu0 LaU2FsqlNvCfyOJdIS9liJP59\_0qZyz1 is invalid with FCM status InvalidRegistration VALID TOKEN cGmQtsBg7UOshhpxpHlXS3:APA91bGZC3lgUnFVAMpV2HlpM2oekD6pQA9-Kw3J80upUhFE-7CrPcP4DxLgK7BgX10SnvXZIbQVXOw5M7vyJP6-0\_U7EtPySsa8Z8--xLclW55WcM-O-yFcD8F0dv7Bi0Vcd6SYPLqk INVALID TOKEN d2kI0mhPaEWoirhOSO1u3h: APA91bGRm27JCaKLk6KKbS6iFkAujpgIYQauwR7guuD4FXNdpZRXUJrxeLvGRELl9jhHOnXP0LNxxS5irbzizzdcsWeUcNbSCwxvaBhIA7R\_-YYla0gU-gdrqlojpQxZh8aU75HteW1 is invalid with FCM status InvalidRegistration INVALID TOKEN ehue-zm9T4unGl\_6GkeU6\_: APA91bFhuAyK7GKTSLGfu5nU0qd50VzqiEUHw8NVZUiimRu5or5nPUMxrt9Xg4xPZbA3Va4OavkZo2jYJq8Zq86v-0bFP-MudMF5O2 d6HlWKx71m1aSwadgg6B4svED5-Z8QsxuKRhh is invalid with FCM status NotRegistered VALID TOKENS COUNT: 1

INVALID TOKENS COUNT: 5 GT: 0.76055

#### Запуск с DELETE\_TOKENS=1

```
Debug mode 3
REPORT OF FCM TOKENS STATUS
TOKEN DELETED. INVALID TOKEN f39mvSvWRfaEGpqk29_H5Y:
APA91bGpaVvnT_Pkx0WWSevywj9tAFIR2IKfJDbJCj_6YQvGCDKMeXtyzMPBIeB02sEhKbXscGpkLIm0Op4uZu7FYi7TPASjXqxvDYHg5Nxu0
LaU2FsqlNvCfyOJdIS9liJP59_0qZyz is invalid with FCM status InvalidRegistration
TOKEN DELETED. INVALID TOKEN f39mvSvWRfaEGpqk29_H5Y:
APA91bGpaVvnT_Pkx0WWSevywj9tAFIR2IKfJDbJCj_6YQvGCDKMeXtyzMPBIeB02sEhKbXscGpkLIm0Op4uZu7FYi7TPASjXqxvDYHg5Nxu0
LaU2FsqlNvCfyOJdIS9liJP59_0qZyz is invalid with FCM status InvalidRegistration
TOKEN DELETED. INVALID TOKEN f39mvSvWRfaEGpqk29_H5Y:
APA91bGpaVvnT_Pkx0WWSevywj9tAFIR2IKfJDbJCj_6YQvGCDKMeXtyzMPBIeB02sEhKbXscGpkLIm0Op4uZu7FYi7TPASjXqxvDYHg5Nxu0
LaU2FsqlNvCfyOJdIS9liJP59_0qZyz1 is invalid with FCM status InvalidRegistration
VALID TOKEN cGmQtsBg7UOshhpxpHlXS3:APA91bGZC3lgUnFVAMpV2HlpM2oekD6pQA9-Kw3J80upUhFE-
7CrPcP4DxLgK7BgX10SnvXZIbQVXOw5M7vyJP6-0_U7EtPySsa8Z8--xLclW55WcM-O-yFcD8F0dv7Bi0Vcd6SYPLqk
TOKEN DELETED. INVALID TOKEN d2kI0mhPaEWoirhOSO1u3h:
APA91bGRm27JCaKLk6KKbS6iFkAujpgIYQauwR7guuD4FXNdpZRXUJrxeLvGRELl9jhHOnXP0LNxxS5irbzizz-
dcsWeUcNbSCwxvaBhIA7R_-YYla0gU-gdrqlojpQxZh8aU75HteW1 is invalid with FCM status InvalidRegistration
TOKEN DELETED. INVALID TOKEN ehue-zm9T4unGl_6GkeU6_:
APA91bFhuAyK7GKTSLGfu5nU0qd50VzqiEUHw8NVZUiimRu5or5nPUMxrt9Xg4xPZbA3Va4OavkZo2jYJq8Zq86v-0bFP-MudMF5O2-
d6HlWKx71m1aSwadgg6B4svED5-Z8QsxuKRhh is invalid with FCM status NotRegistered
VALID TOKENS COUNT: 1
INVALID TOKENS COUNT: 5
GT: 0.71221
```
# Для разработчиков

Пример использования:

```
 # 
 use Abills::Sender::Core;
 my $Sender = Abills::Sender::Core->new($db, $admin, \%conf, {
  SENDER_TYPE => 'Push'
 });
  # 
 my $request_sent = $Sender->send_message({
    UID \Rightarrow 2,
     TITLE => 'ABillS Push',
     MESSAGE => 'Hello, world sended via Push message'
   });
 # $request_sent == 1, Push . ( )
```
# <span id="page-8-0"></span>Legacy настройка

После этого переходим в настройки Cloud Messaging, а также переходим в настройки API.

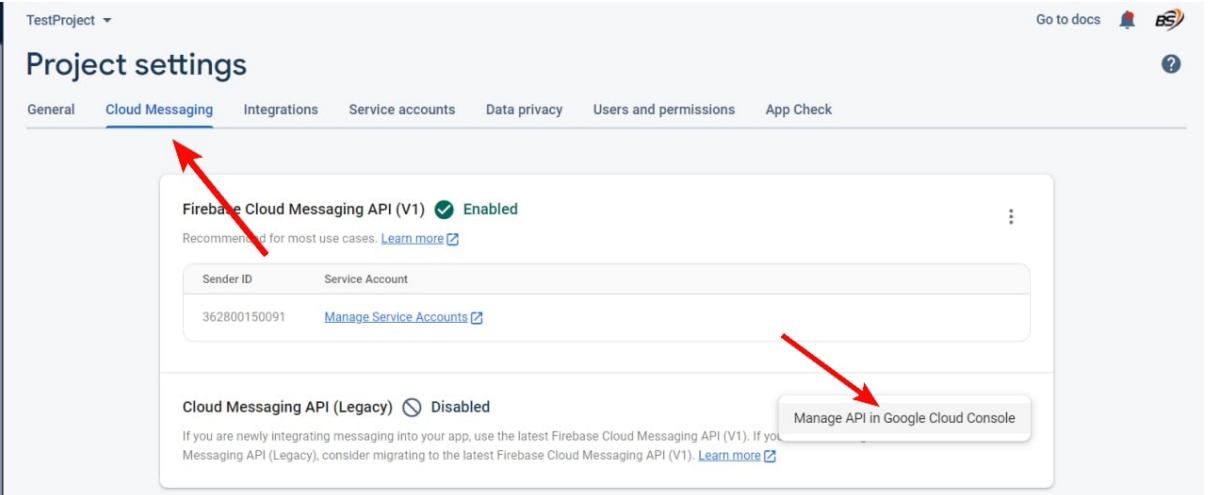

API

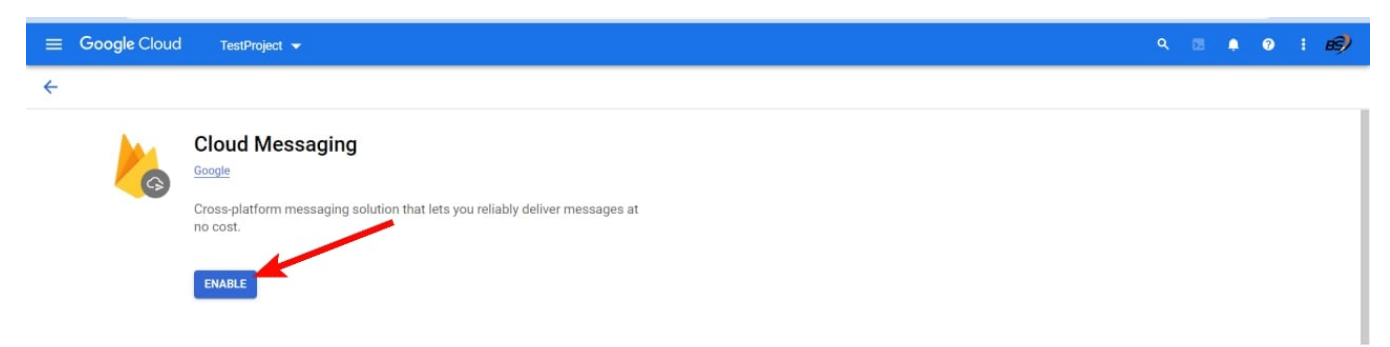

Переходим назад в настройки Cloud Messaging и копируем Server Key и прописываем в [config.pl](http://config.pl)

\$conf{FIREBASE\_SERVER\_KEY}=" ";

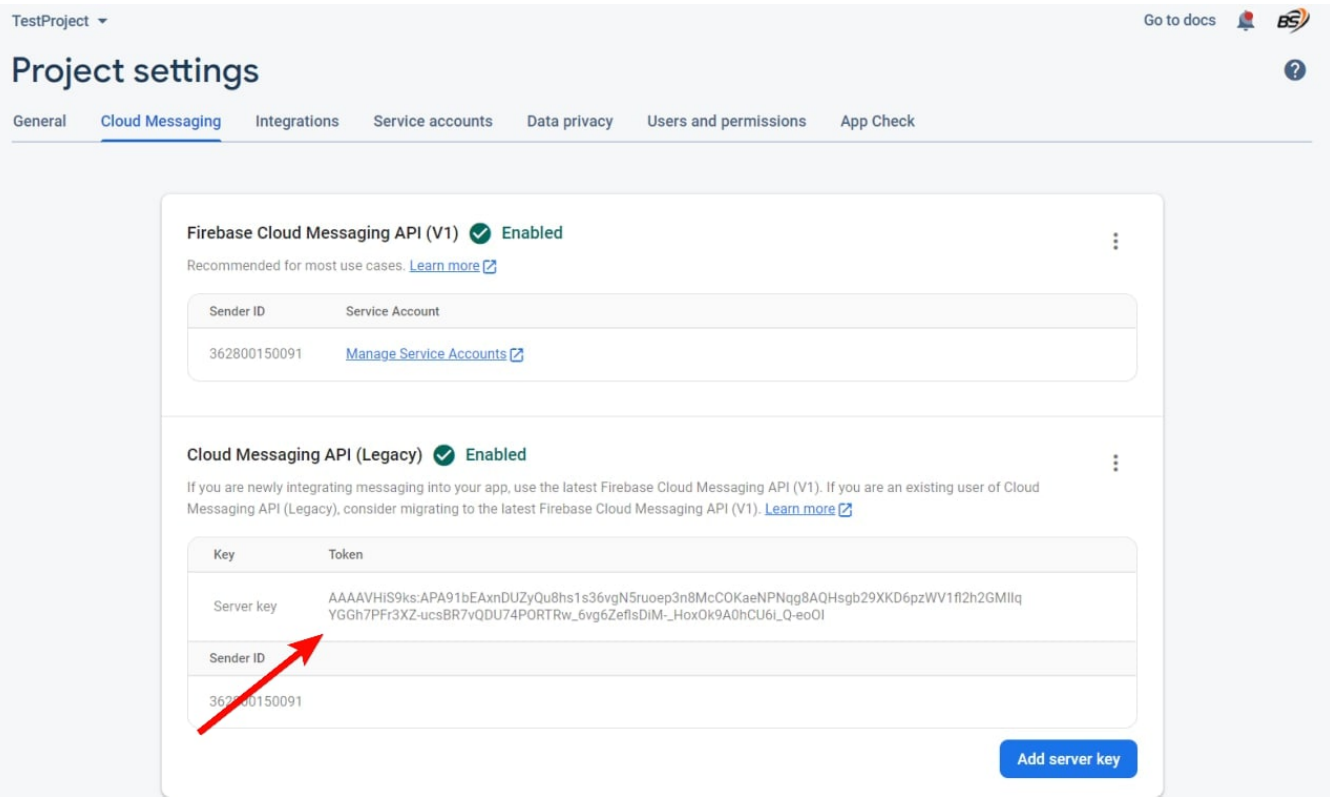

# <span id="page-9-0"></span>Отчет по push логам

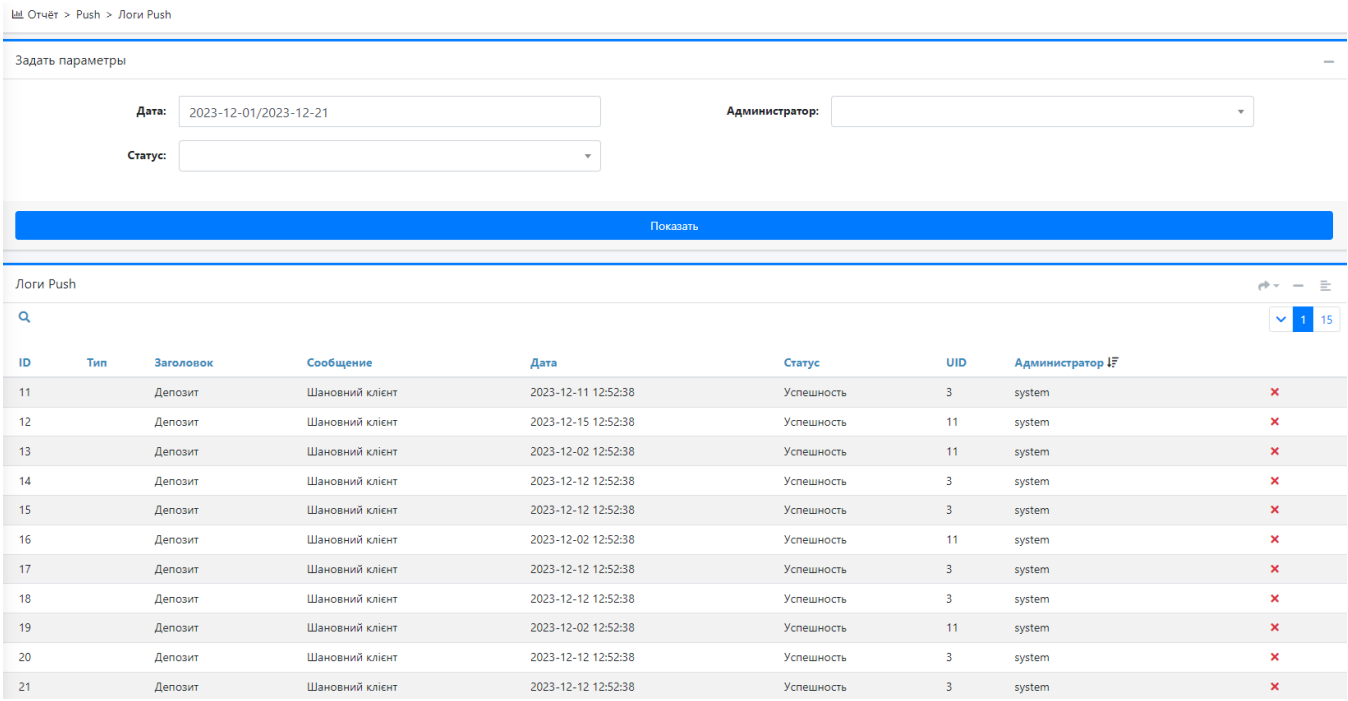

# <span id="page-9-1"></span>Возможные ошибки

В случае возникновения ошибки - Can't locate Crypt/JWT.pm in @INC (you may need to install the Crypt::JWT module) - во время отправки сообщения после настройки Push уведомлений добавте модуль JWT с помощью следующей команды

cpan add  $Crypt::JWT$